Sei deine eigene SSL-Zertifizierungsstelle.

Dieses Tutorial basiert auf der Domain nextcloud.home. Ändere die Domain daher in deine eigene Domain, wenn du was anderes brauchst.

Es ist auch wichtig, dass die Domain-Adresse von deinem Router umgeleitet wird oder mit [AdGuardHome](http://wiki.techsaviours.org/de/server/services/adguardhome#dns_rewrites). Dies kann auch in der Datei /etc/hosts auf deinem Computer eingestellt werden, aber um die Domain auf jedem Gerät zu erreichen, ist es einfacher, dies direkt im Router oder [AdGuardHome](http://wiki.techsaviours.org/de/server/services/adguardhome#dns_rewrites) zu ändern:

nextcloud.domain SERVER-IP

# <span id="page-0-1"></span>**mkcert**

[mkcert](https://github.com/FiloSottile/mkcert) ist ein einfaches Werkzeug zur Erstellung von lokal vertrauenswürdigen Entwicklungszertifikaten. Es erfordert keine Konfiguration.

## **Packete**

pacman -S nss mkcert

## **Root-Zertifikat erstellen**

mkcert -install

## **Zertifikate für Ihre Domains erstellen**

mkcert nextcloud.home

# **Manuell**

## <span id="page-0-0"></span>**Generierung des privaten Schlüssels und des Root Zertifikats**

openssl genrsa -des3 -out rootCA.key 2048

```
openssl req -x509 -new -nodes -key rootCA.key -sha256 -days 1825 -out
rootCA.pem
```
Ändere die folgenden Informationen nach deinen Wünschen. Die Infos werden z.B. angezeigt, wenn

du das Zertifikat über deinen Browser ansiehst.

```
Country Name (2 letter code) [AU]:
State or Province Name (full name) [Some-State]:
Locality Name (eg, city) []:
Organization Name (eg, company) [Internet Widgits Pty Ltd]:
Organizational Unit Name (eg, section) []:
Common Name (e.g. server FQDN or YOUR name) []:
Email Address []:
```
### **Erstellung von CA-signierten Zertifikaten für deine Domains**

openssl genrsa -out nextcloud.home-key.pem 2048

openssl req -new -key nextcloud.home-key.pem -out nextcloud.home.pem

nano nextcloud.home.ext

```
authorityKeyIdentifier=keyid,issuer
basicConstraints=CA:FALSE
keyUsage = digitalSignature, nonRepudiation, keyEncipherment,
dataEncipherment
subjectAtName = @alt names
```

```
[alt names]
DNS.1 = nextcloud.home
```
### **Script**

Erstelle die Datei in nano /etc/nginx/ssl/ssl.sh.

```
#!/bin/sh
if [ "$#" -ne 1 ]
then
   echo "Usage: Must supply a domain"
   exit 1
fi
DOMAIN=$1
openssl genrsa -out $DOMAIN-key.pem 2048
openssl req -new -key $DOMAIN-key.pem -out $DOMAIN.pem
cat > $DOMAIN.ext << EOF
authorityKeyIdentifier=keyid,issuer
basicConstraints=CA:FALSE
keyUsage = digitalSignature, nonRepudiation, keyEncipherment,
```

```
dataEncipherment
subjectAlthough = @alt names[alt names]
DNS.1 = $DOMAINEOF
openssl x509 -req -in $DOMAIN.pem -CA rootCA.pem -CAkey rootCA.key -
CAcreateserial \
-out $DOMAIN.crt -days 825 -sha256 -extfile $DOMAIN.ext
```
chmod +x ssl.sh ./ssl.sh nextcloud.home

# **Installation des Root-Zertifikats auf allen Geräten**

Du musst auf jedem Gerät eine rootCA.pem-Datei erstellen und den Inhalt der Datei rootCA.pem dorthin kopieren, wo du sie in Abschnitt generierung des privaten schluessels und des root zertifikats (manuell) erstellt hast.

Wenn du [mkcert](#page-0-1) benutzt hast, führe einfach den Befehl cat \$(mkcert -CAROOT)/rootCA.pem aus.

## **Arch Linux**

```
sudo trust anchor --store rootCA.pem
```
## **Android**

#### **User trusted credentials**

```
Settings - Security - Encryption and credentials - Install a certificate
```
Check unter:

Settings - Security - Trusted credentials - User

### **System trusted credentials**

Wenn "User trusted credentials" nicht ausreicht und du das Zertifikat im System brauchst, befolge die nächsten Zeilen. Dazu ist allerdings ein gerootetes Gerät erforderlich:

```
hashed name=`openssl x509 -inform PEM -subject hash old -in rootCA.pem |
head -1` && cp rootCA.pem $hashed_name.0
ls $hashed_name.0
```

```
adb root
adb shell mount -o rw,remount /
adb push $hashed name.0 /system/etc/security/cacerts/
adb shell chmod 644 /system/etc/security/cacerts/$hashed name.0
adb shell chown root: root /system/etc/security/cacerts/$hashed name.0
adb shell reboot
```
Du kannst auch die Magisk-Module [MagiskTrustUserCerts](https://github.com/NVISOsecurity/MagiskTrustUserCerts/releases) (Android 13) oder [ConscryptTrustUserCerts](https://github.com/nccgroup/ConscryptTrustUserCerts) (Android 14) verwenden, dass das gleiche wie oben macht.

#### **CA-Zertifikate von Drittanbietern für Firefox verwenden**

Du kannst auch die Option Use third party CA certificates für den Firefox-Browser wählen:

- 1. Öffne deinen Browser, scrolle nach unten und klicke auf Über firefox/iceraven/mull …
- 2. Klick mehrmals auf das Logo und gehe zurück
- 3. Klicke auf Geheime Einstellungen und aktiviere Use third party CA certificates

# **Nginx**

Siehe auch [nginx](http://wiki.techsaviours.org/de/server/services/nginx)

### **ssl-params.conf**

```
nano /etc/nginx/conf.d/ssl-params.conf
```

```
ssl protocols TLSv1.3;
ssl prefer server ciphers on;
ssl_ciphers "EECDH+AESGCM:EDH+AESGCM:AES256+EECDH:AES256+EDH";
ssl ecdh curve secp384r1;
ssl session cache shared: SSL:10m;
```
### **example**

```
server {
         listen 80;
         listen [::]:80;
        server name nextcloud.home;
         # enforce https
         return 301 https://$server_name:443$request_uri;
}
server {
         listen 443 ssl http2;
```
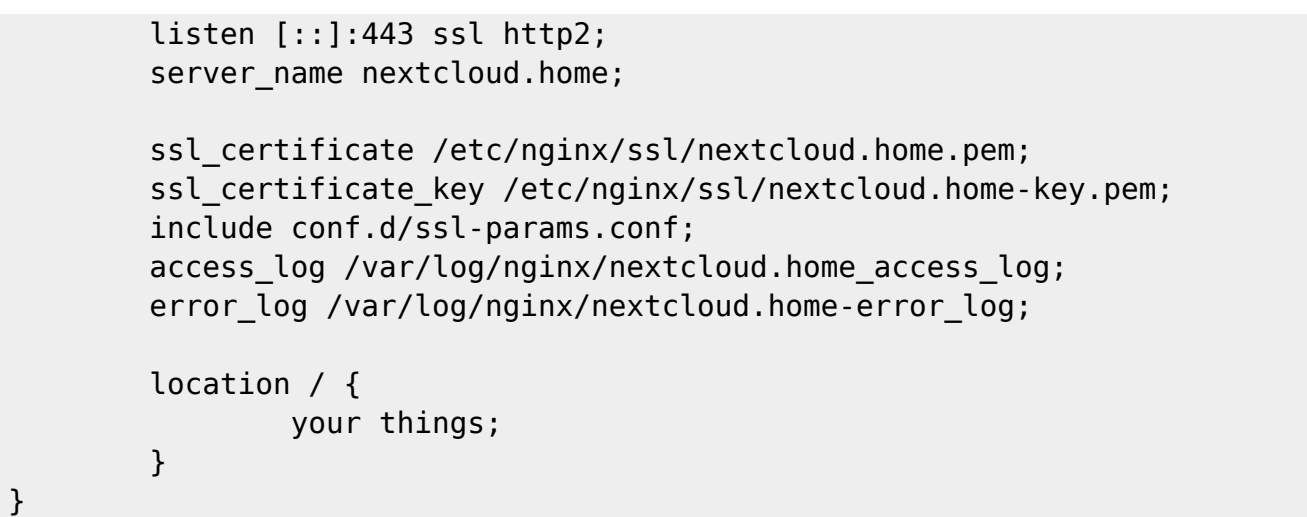

From: <http://wiki.techsaviours.org/>- **Your Digital Privacy DIY Solutions | TECH SAVIOURS .ORG**

Permanent link: **<http://wiki.techsaviours.org/de/server/services/ssl>**

Last update: **2024/04/30 22:09**

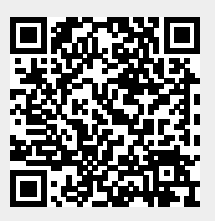